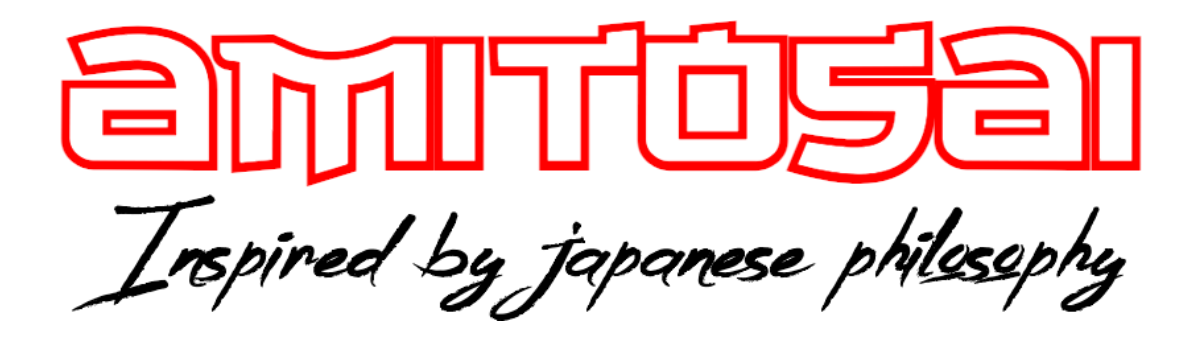

**MANUAL DEL USUARIO**

**MTS-BTTWINS**

**TRANSMISOR DE AUDIO DIGITAL CON CONEXIÓN BLUETOOTH**

# MANUAL DEL USUARIO

## BIENVENIDO

Queremos agradecerte por comprar un producto original **AMITOSAI**. Te aseguramos que este producto te brindará el máximo valor agregado y te acompañará en tus sesiones de juego y entretenimiento a diario.

Recuerda que comprar productos originales **AMITOSAI** es la única forma de asegurarte la mejor calidad y garantía.

Valoramos mucho que nos hayas elegido y vamos a hacer todo lo que esté a nuestro alcance para que tu experiencia sea óptima. Por este motivo, **te pedimos que por favor te tomes unos pocos minutos para leer este manual completo**, así aprenderás a utilizar el producto correctamente y evitarás perder tiempo haciendo consultas.

## DESCRIPCIÓN Y CARACTERÍSTICAS

El adaptador **AMITOSAI MTS-BTTWINS** te permite convertir el audio de tu TV, equipo de música, home theatre, computadora, etc. en Bluetooth, permitiéndote transmitir hacia auriculares o parlantes y hasta dos equipos a la vez.

Accesorios incluidos:

- Adaptador **MTS-BTTWINS**
- Cables de audio analógico RCA y 3.5mm

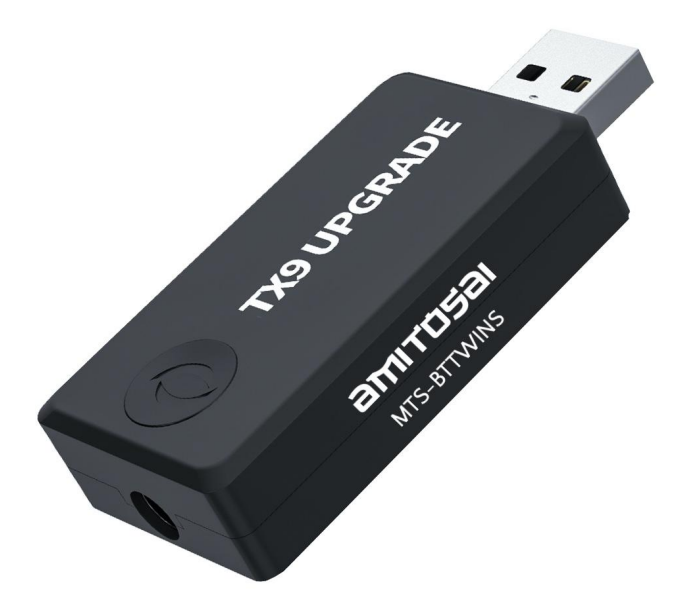

## CARACTERÍSTICAS TÉCNICAS

- Versión Bluetooth: 5.0
- Perfiles bluetooth soportados en modo transmisión: A2DP, AVRCP
- Perfiles bluetooth soportados en modo recepción: A2DP
- Rango de operación: Hasta 10 metros a campo abierto (libre de interferencias físicas y de otras señales)
- Entradas de audio: 3.5mm, RCA

## USO DEL PRODUCTO

## DESCRIPCIÓN DE PARTES

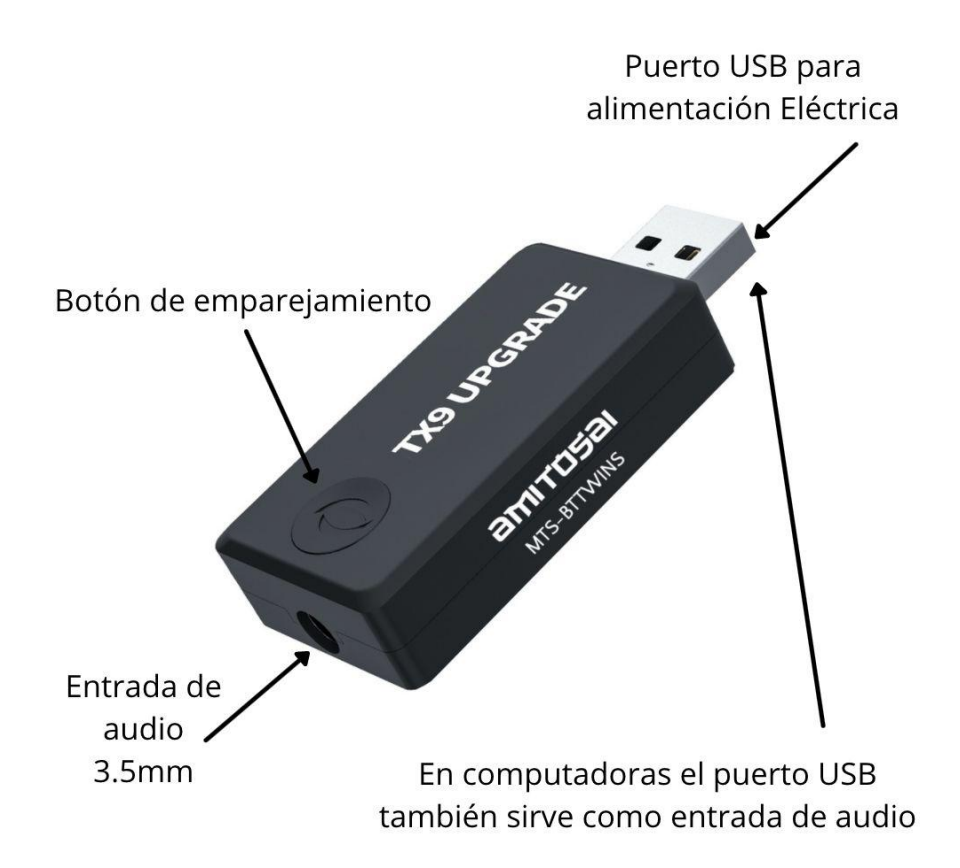

Recomendamos su uso con auriculares tipo vincha con regulador de volumen, como el modelo AMITOSAI MTS-LUXOR que puedes ver en el siguiente enlace: <https://www.amitosai.tienda/search/?q=luxor>

Utilizar este producto es muy sencillo, y hay dos formas posibles de usarlo, por lo que vamos a dividir sus instrucciones en dos partes:

#### **1. USO EN COMPUTADORAS**

Conectando el MTS-BTTWINS a una computadora, podrás transmitir el audio hacia cualquier auricular o parlante bluetooth, ya sea uno o dos a la vez.

Debes tener en cuenta que solo sirve para transmitir audio, no sirve para conectar otro tipo de accesorios ni para usar el micrófono de auriculares.

Puede funcionar en cualquier sistema operativo: Windows, Mac, Linux, ya que no requiere drivers.

Al momento de usarlo en una computadora, simplemente se debe conectar el conector USB en la computadora y en el menú de la misma elegir como salida de audio el dispositivo AUDIO DONGLE.

Para emparejar auriculares o parlantes, se debe proceder de la siguiente forma:

- 1. Encender el auricular o parlante y colocarlo en modo emparejamiento. Es importante que no esté vinculado a un celular o algún otro dispositivo.
- 2. El MTS-BTTWINS comenzará a buscar el auricular en forma automática y se conectará al mismo. Podrás notar que está en proceso de búsqueda porque titilarán alternadamente dos luces de color azul. En caso de que por algún motivo no esté realizando la búsqueda, puedes iniciarla presionando el botón.
- 3. Una vez conectado, la luz led azul quedará fija.

Para conectar un segundo parlante / auricular:

- 1. Luego de haber conectado el primer auricular, el MTS-BTTWINS comenzará a buscar el segundo automáticamente. Una luz queda fija y la otra queda titilando.
- 2. Enciende ahora el segundo auricular para que pueda detectarlo y conectarse.
- 3. Una vez conectado, las dos luces quedarán fijas. Si por alguna razón el emparejamiento falla, puedes presionar el botón unos segundos para reiniciar el proceso.

#### 2. USO EN TV O EQUIPOS DE AUDIO

El MTS-BTTWINS puede transmitir audio desde cualquier dispositivo que tenga una salida de audio 3.5mm (salida de auriculares) o salida de audio RCA.

Es muy importante que te asegures que sea una SALIDA (OUT) de audio y no una ENTRADA (IN), ya que las entradas son por donde el TV / Equipo de audio RECIBE audio y por lo tanto no sirven para este propósito.

En las siguientes imágenes puede ver un ejemplo de SALIDAS DE AUDIO RCA y 3.5mm

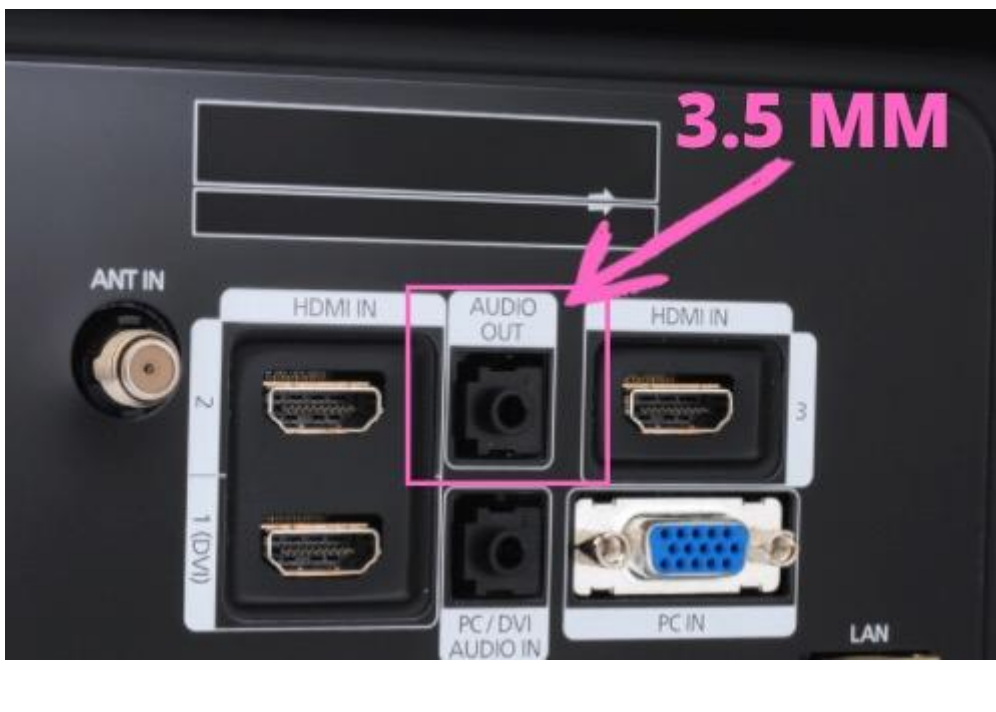

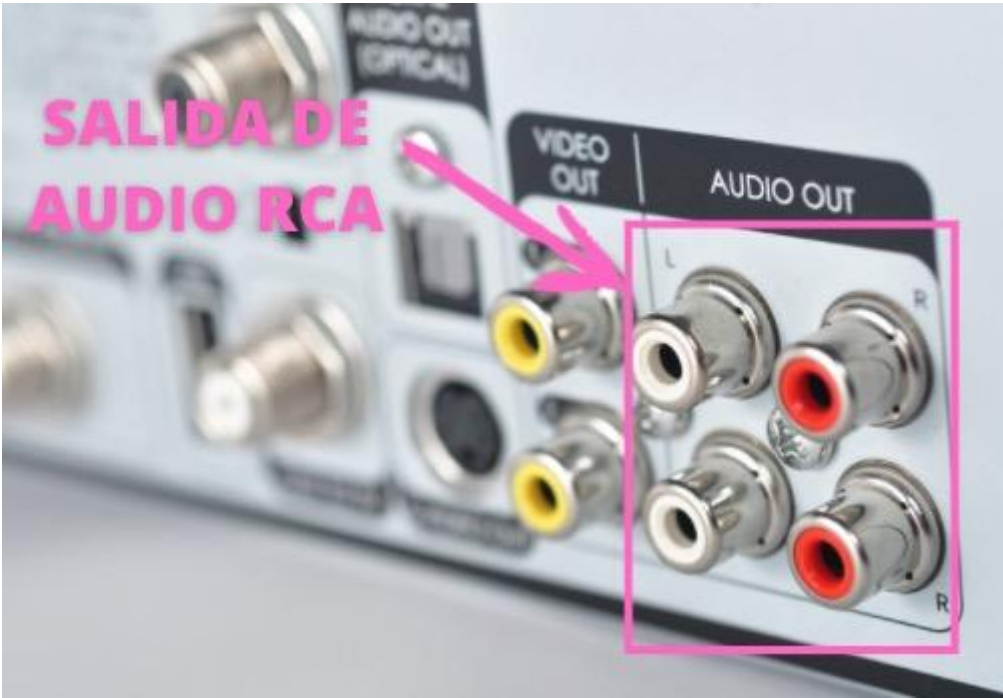

De acuerdo a las salida de audio que tenga el equipo en el cual vas a utilizar el MTS-BTTWINS debes conectar el cable 3.5mm en la entrada de audio del MTS-BTTWINS y el otro extremo (3.5mm o RCA según corresponda) a la SALIDA DE AUDIO (OUT) del TV o equipo de de audio.

Luego, conecta el MTS-BTTWINS a un puerto USB para que tenga alimentación eléctrica. El puerto USB puede estar en el mismo TV / Equipo de audio o bien se puede utilizar un cargador de celular.

Para emparejar auriculares o parlantes, se debe proceder de la siguiente forma:

- 4. Encender el auricular o parlante y colocarlo en modo emparejamiento. Es importante que no esté vinculado a un celular o algún otro dispositivo.
- 5. El MTS-BTTWINS comenzará a buscar el auricular en forma automática y se conectará al mismo. Podrás notar que está en proceso de búsqueda porque titilarán alternadamente dos luces de color azul. En caso de que por algún motivo no esté realizando la búsqueda, puedes iniciarla presionando el botón.
- 6. Una vez conectado, la luz led azul quedará fija.

Para conectar un segundo parlante / auricular:

- 4. Luego de haber conectado el primer auricular, el MTS-BTTWINS comenzará a buscar el segundo automáticamente. Una luz queda fija y la otra queda titilando.
- 5. Enciende ahora el segundo auricular para que pueda detectarlo y conectarse.
- 6. Una vez conectado, las dos luces quedarán fijas. Si por alguna razón el emparejamiento falla, puedes presionar el botón unos segundos para reiniciar el proceso.

### SOLUCIONES FRECUENTES

Si tienes algún problema con el dispositivo, antes de contactar a soporte, prueba estas acciones, que resuelven el 99% de los problemas:

- Apaga y vuelve a encender el dispositivo luego de 30 segundos
- Si no escuchas audio, asegúrate de que el cable de audio está conectado en el lugar adecuado.
- En caso de tener audio entrecortado o con interferencias, prueba moviendo el equipo de manera que no tengas paredes o muebles de por medio. También debes hacer todo lo posible por evitar superficies metálicas cerca de las antenas, ya que bloquean la señal.

Los routers WI-FI utilizan la misma banda de transmisión que la tecnología bluetooth, por lo tanto lo mejor es alejarlos lo más posible entre sí.

## GARANTÍA

Este producto posee 6 meses de garantía oficial contra fallas de fabricación a partir de la fecha de compra del mismo.

La garantía, lógicamente, no cubre roturas físicas del producto, falla en otros equipos que no sean el producto al que corresponde este manual, mal uso de parte del comprador, productos abiertos por el usuario o servicios técnicos no oficiales, o cualquier otro factor que nuestro servicio técnico determine como una falla no ocasionada por un defecto de fábrica.

### ¡GRACIAS!

Nos gustaría agradecerte nuevamente por comprar un producto AMITOSAI. Queremos que sepas que ponemos a diario todo nuestro esfuerzo para ofrecerte la mejor calidad a un precio justo, para que puedas tener la mejor tecnología en tu hogar o negocio.

Por favor, si tienes comentarios, dudas, quejas, sugerencias, felicitaciones, o necesitas ayuda de nuestro equipo de soporte técnico, no dudes en contactarnos, será para nosotros un gusto poder atenderte:

e-mail: [atencion@amitosai.com](mailto:atencion@amitosai.com) (Respondemos Lunes a Viernes de 9 a 17hs) Whatsapp: +54-11-5263-0434 (Lunes a Viernes de 9 a 18hs) Web (Fichas de productos): [www.amitosai.com](http://www.amitosai.com) Web (Tienda online): [www.amitosai.tienda](http://www.amitosai.tienda)

### **ESCANEÁ EL CÓDIGO QR Y ESCRIBINOS POR WHATSAPP**

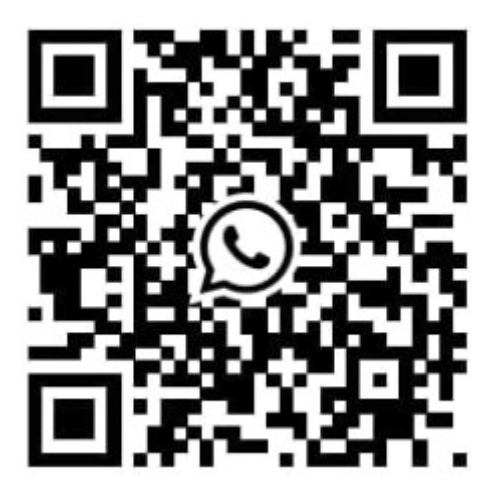

Las marcas mencionadas en el presente manual, como por ejemplo (pero no limitado a estas): PS3, PS4, PS5, Switch, Nintendo, Android, Apple, iPad, OSX, Windows, Bluetooth y cualquier otra marca mencionada, no son marcas afiliadas a AMITOSAI y pertenecen a sus respectivos dueños. Sólo se mencionan a nivel referencial para usuarios que poseen dichos equipos.